# WINDOWS LOGON USER MANUAL

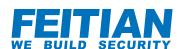

# 1. Introduction:

FEITIAN windows logon tool provide user to achieve multi-factor authentication to windows system with FEITIAN FIDO Security Keys. The windows logon tool is an implementation of Windows Authentication Package and Credential Provider. The tool can be used for authentication to local accounts and Active Directory accounts(Not applicable with sharing environment). The following scenario is not supported:

- Azure Active Directory managed accounts
- Active Directory accounts with sharing

In addition, this tool only adds an additional authentication method, the built in windows authentication will exist with the FEITIAN windows logon at the same time. FEITIAN Windows Logon tool can be used for Windows 7, Windows 8.1 and Windows 10.

# 2. Using Instruction:

This section introduces the configuration step of FEITIAN Windows Logon tool.

### (1) Installation

Step1:

Download the tool from:

http://download.ftsafe.com/files/FIDO/FT CP Installer.exe

Step2:

Follow the instruction provided by the installation software.

# (2) Configuration

Before configuration, it is recommended to Step1:

Select the "FT-Windows-Logon Configuration" app in start menu and enter the configuration tool with administrator privilege. The configuration wizard is shown below:

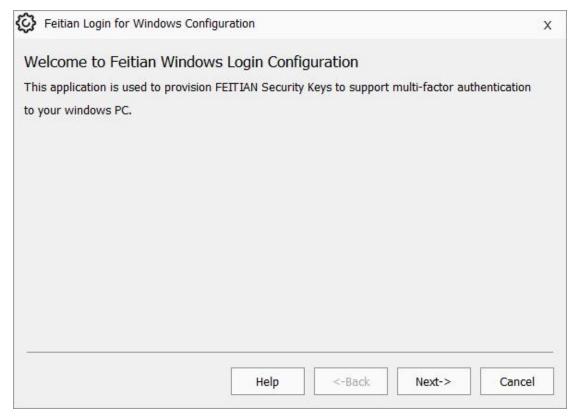

Step2: Click next and enter the account provisioning page, choose the accounts for provisioning:

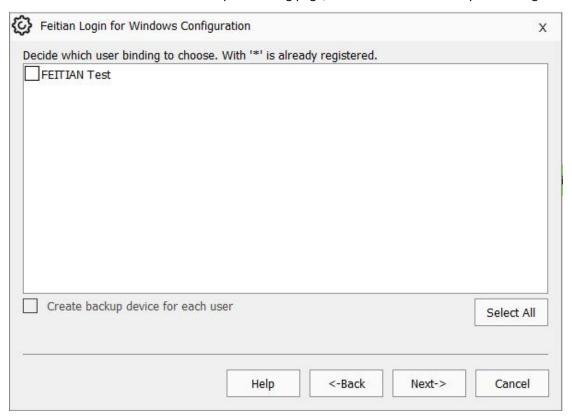

Step3:

Plug in the key and touch the button. If successful, users will see the following page. Please

record the recovery code since it is the last thing that can be used back up.

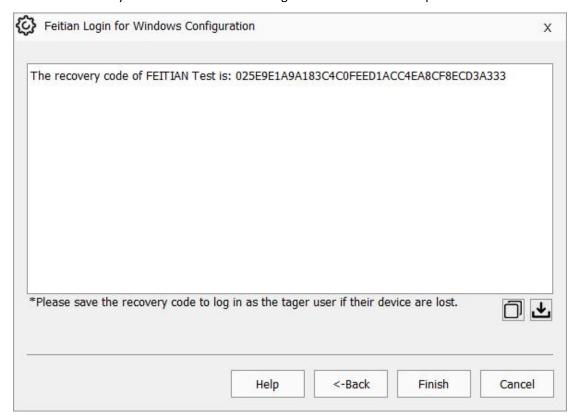

# 3. Feedback:

The current version of FEITIAN Windows Logon Tool is in public preview version. If you have any feedback about the tool and document, please contact FEITIAN Technical Support from:  $\frac{https://ftsafe.\ com/Support/Inquiry}{https://ftsafe.\ com/Support/Inquiry}$